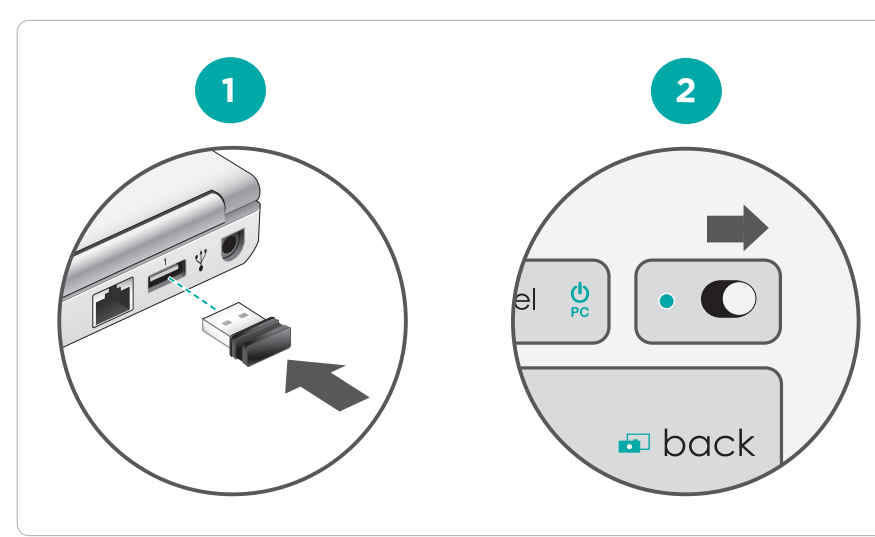

 $\mathbb{F}$  + left click disables tap and edge gestures

 $F<sub>N</sub>$  + clic gauche désactive les gestes à partir du bord du pavé tactile et le tapotement. Swipe from

Faites glisser votre doigt du bord du pavé tactile vers le centre

# Tap with one finger or press the lower left side of the trackpad. **Left-click Clic gauche**

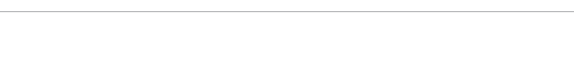

Tapotez avec un doigt ou appuyez dans le coin inférieur gauche

Tap with two fingers or press the lower right side of the trackpad.

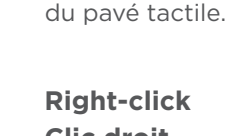

Tapotez avec deux doigts ou appuyez dans le coin inférieur droit du pavé tactile.

# **Clic droit**

# Wireless All-in-One Keyboard TK820

Setup Guide Guide d'installation

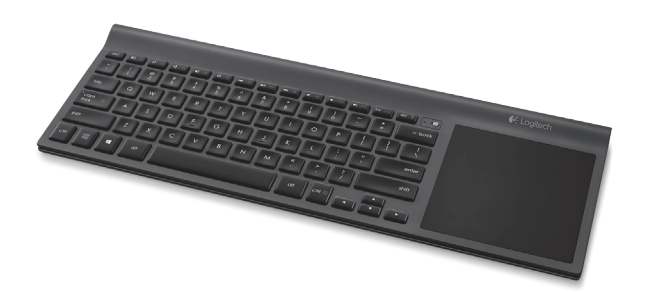

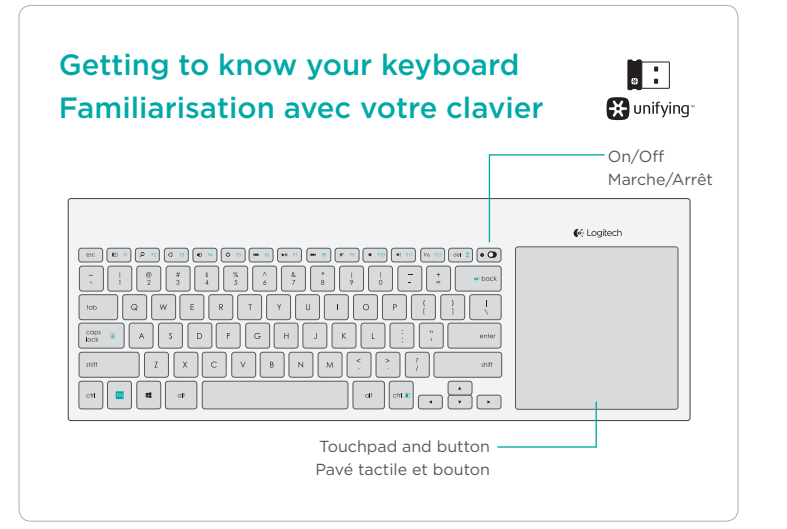

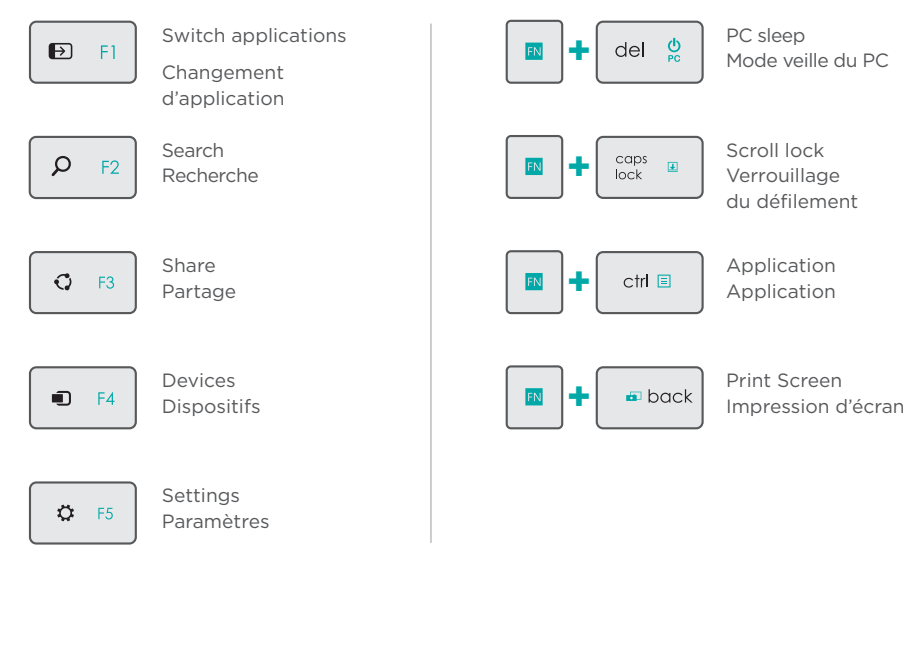

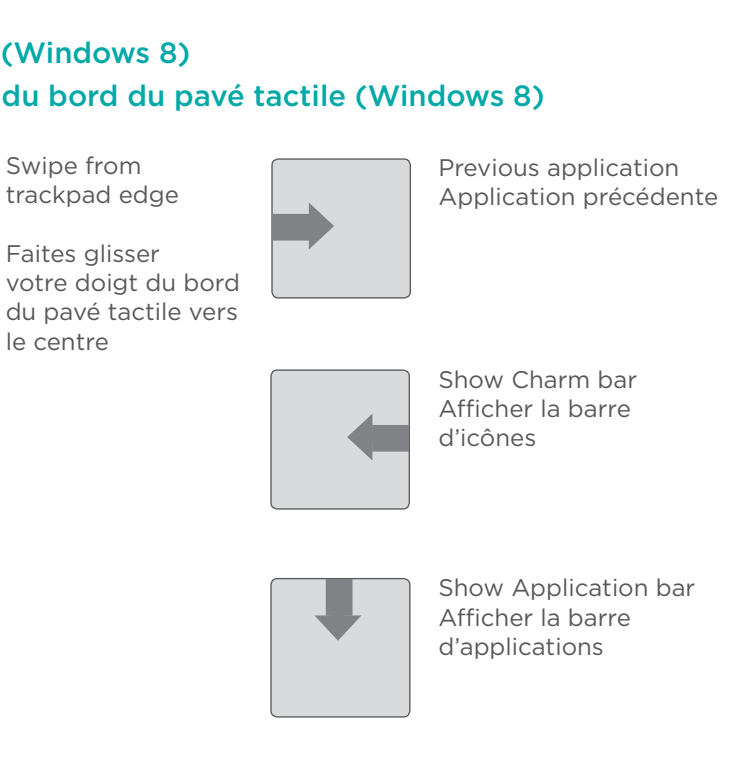

# Function Keys Touches de fonction

## Gestures Gestes

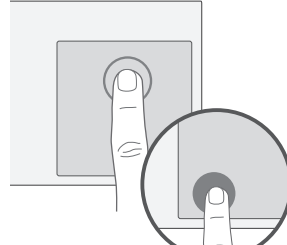

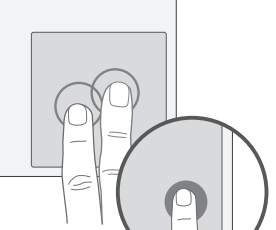

# Edge Gestures (Windows 8) Gestes à partir du bord du pavé tactile (Windows 8)

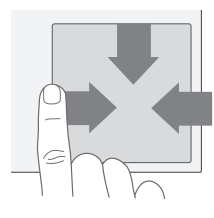

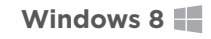

### Software Installation

Install Logitech software that adds support for customization, extra gestures, and smoother operation.

### Installation du logiciel

Installez le logiciel Logitech qui vous permet de personnaliser votre clavier, d'ajouter de nouveaux gestes et de profiter d'une plus grande fluidité d'utilisation.

**www.logitech.com/download/tk820**

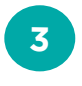

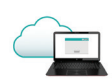

Download from Www.Somanuals.com. All Manuals Search And Download.

Logitech® Unifying technology connects up to six compatible Logitech mice and keyboards to the same receiver, using only one USB port for multiple devices. To learn more, visit the Unifying product page.

La technologie Logitech® Unifying permet de connecter jusqu'à six claviers et souris Logitech compatibles au même récepteur, le tout avec un seul port USB. Pour en savoir plus, consultez la page des produits Unifying.

Touch Keyboard Product Page, your destination for world-class support. In addition to software, you'll find tutorials, troubleshooting tips, and live forums.

#### While you're online, visit the Wireless **Touch Keyboard not working?** Le clavier tactile ne fonctionne pas? www.logitech.com/support/unifying **Le clavier tactile ne fonctionne pas?**

Profitez d'être sur Internet pour visiter la page Produits du clavier Wireless Touch Keyboard, qui contient tout ce dont vous avez besoin. En plus de logiciels, vous y trouverez des didacticiels, des conseils de dépannage et des forums en direct.

### Troubleshooting Dépannage

#### **Touch Keyboard not working?**

### Unifying **Visit the Product Page** Visite de la page Produits

- Restart the keyboard by turning it off and then back on.
- Move the Unifying receiver to another USB port or plug the receiver directly into the computer instead of a USB hub.
- Check the battery orientation.
- If the status light next to On/Off switch blinks red, replace batteries.
- Using USB 3.0 on your computer? For more information on solving problems with USB 3.0, visit www.logitech.com/support/ unifying.

#### **Problem with gestures?**

• Avoid resting unused fingers or your palm on the touch surface.

- Redémarrez le clavier en le mettant hors tension puis à nouveau sous tension.
- Branchez le récepteur Unifying sur un autre port USB ou essayez de le brancher directement sur l'ordinateur plutôt que sur un hub USB.
- Vérifiez que les piles sont insérées dans le bon sens.
- Si le témoin d'état situé à côté du commutateur Marche/Arrêt clignote en rouge, remplacez les piles.
- Vous utilisez un port USB 3.0? Pour résoudre les problèmes liés aux ports USB 3.0, rendez-vous sur www.logitech.com/ support/unifying.

#### **La souris ne répond pas correctement à vos gestes?**

• Évitez de reposer les doigts que vous n'utilisez pas ou la paume de votre main sur la surface tactile.

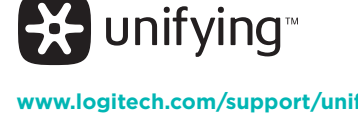

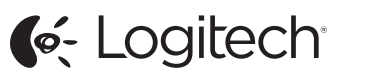

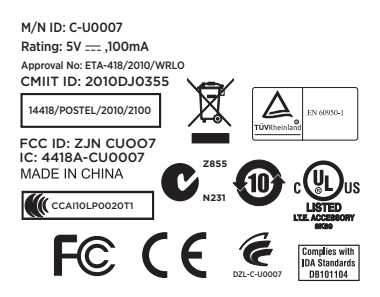

© 2013 Logitech. All rights reserved. Logitech, the Logitech logo, and other Logitech marks are owned by Logitech and may be registered. Apple, Mac, and the Mac logo are trademarks of Apple Inc., registered in the U.S. and other countries. Bluetooth is a registered trademark of Bluetooth SIG, Inc. All other trademarks are the property of their respective owners. Logitech assumes no responsibility for any errors that may appear in this manual. Information contained herein is subject to change without notice.

© 2013 Logitech. Tous droits réservés. Logitech, le logo Logitech et les autres marques Logitech sont la propriété de Logitech et sont susceptibles d'être déposés. Apple, Mac et le logo Mac sont des marques déposées d'Apple Inc., enregistrées aux Etats-Unis et dans d'autres pays. Bluetooth est une marque déposée de Bluetooth SIG, Inc. Toutes les autres marques commerciales sont la propriété de leurs détenteurs respectifs. Logitech décline toute responsabilité en cas d'erreurs dans ce manuel. Les informations énoncées dans ce document peuvent faire l'objet de modifications sans avis préalable.

620-004925.003

#### **www.logitech.com** Canada +1 866-934-5644

United States +1 646-454-3200

#### **www.logitech.com/support/tk820**

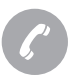

#### Support

Free Manuals Download Website [http://myh66.com](http://myh66.com/) [http://usermanuals.us](http://usermanuals.us/) [http://www.somanuals.com](http://www.somanuals.com/) [http://www.4manuals.cc](http://www.4manuals.cc/) [http://www.manual-lib.com](http://www.manual-lib.com/) [http://www.404manual.com](http://www.404manual.com/) [http://www.luxmanual.com](http://www.luxmanual.com/) [http://aubethermostatmanual.com](http://aubethermostatmanual.com/) Golf course search by state [http://golfingnear.com](http://www.golfingnear.com/)

Email search by domain

[http://emailbydomain.com](http://emailbydomain.com/) Auto manuals search

[http://auto.somanuals.com](http://auto.somanuals.com/) TV manuals search

[http://tv.somanuals.com](http://tv.somanuals.com/)